# **Candidater au master Sciences sociales (EHESS et ENS-PSL) Guide plateforme MonMaster**

Version du 30/03/2023

*Le master est coaccrédité par deux établissements : EHESS et ENS-PSL. Les inscriptions administratives sont réparties dans les deux établissements. Le contenu pédagogique de chaque parcours et le diplôme délivré sont identiques. La répartition des étudiant·es entre les deux établissements sera gérée par la plateforme MonMaster au moment de l'inscription administrative.*

**Etape 1 : l'étudiant trouve la mention Sciences sociales sur MonMaster : elle apparaît deux fois**

**Il faut cliquer sur la fiche « EHESS »**

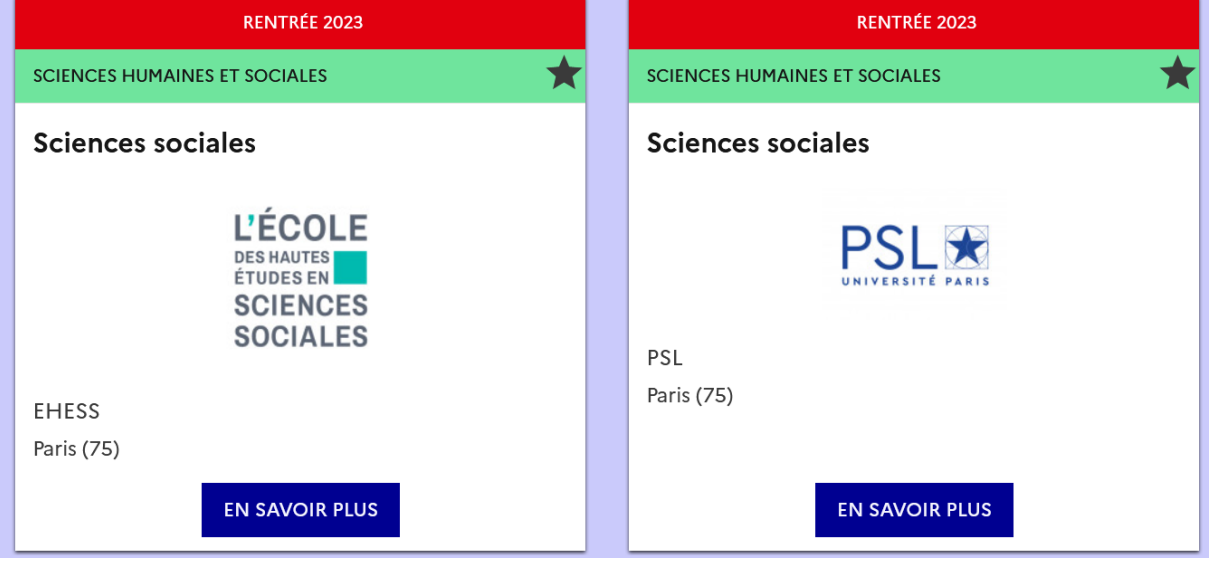

**Si on clique sur la fiche PSL : on ne peut pas candidater, mais on peut lire des infos sur le master.**

[https://www.monmaster.gouv.fr/master/universite-paris-sciences-et](https://www.monmaster.gouv.fr/master/universite-paris-sciences-et-lettres/sciences-sociales-14?nomenclature=sciences%20sociales&position=8&layout=1)[lettres/sciences-sociales-](https://www.monmaster.gouv.fr/master/universite-paris-sciences-et-lettres/sciences-sociales-14?nomenclature=sciences%20sociales&position=8&layout=1)[14?nomenclature=sciences%20sociales&position=8&layout=1](https://www.monmaster.gouv.fr/master/universite-paris-sciences-et-lettres/sciences-sociales-14?nomenclature=sciences%20sociales&position=8&layout=1)

**SCIENCES HUMAINES ET SOCIALES** 

#### **MENTION**

## **Sciences sociales**

Réf: 1900125M

Nº de fiche RNCP: 34296

#### Formation accessible au premier semestre

Capacité d'accueil: 20

#### Cette formation fait l'objet d'une co-accréditation avec l'établissement suivant :

· Ecole des hautes études en sciences sociales

Les candidatures s'effectuent auprès de l'établissement ci-dessous :

· Ecole des hautes études en sciences sociales | Voir la fiche

Droits d'inscription par année : 243 €

Droits d'inscription par année pour les étudiants boursiers : 0 €

#### Contact:

- · Référent handicap : Admissions-Master-Handicap@psl.eu
- $\Rightarrow$  Cliquer sur « Voir la fiche »

### On revient à la fiche EHESS : cliquer sur « En savoir plus »

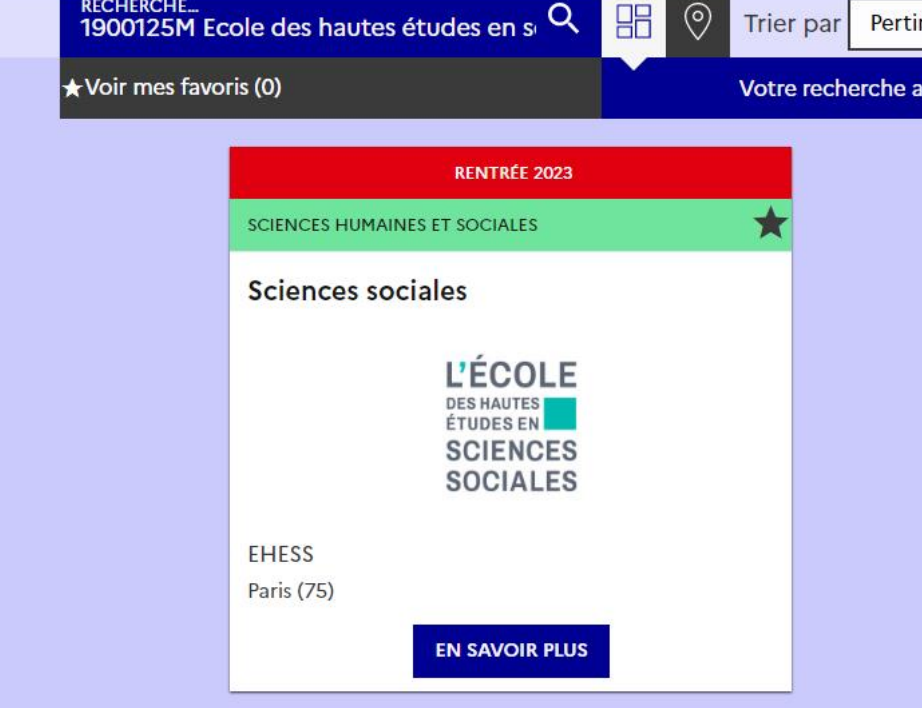

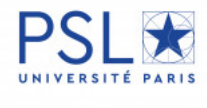

**PSL** 

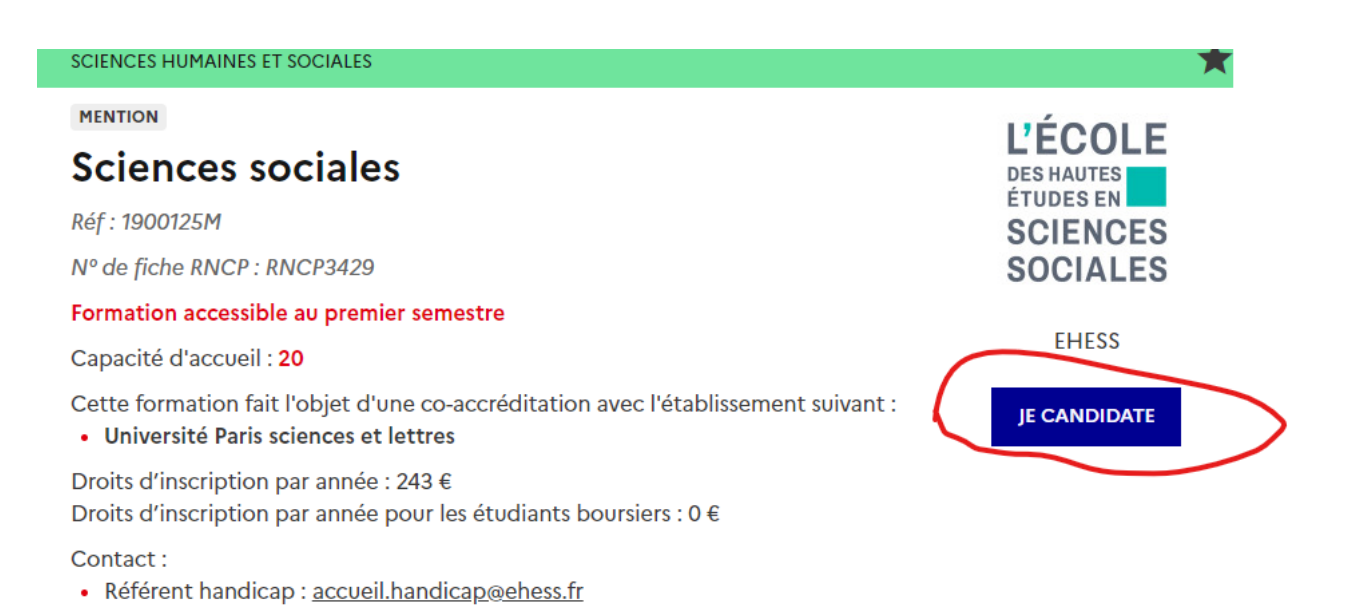

**Sur la fiche EHESS, Cliquer sur « Je candidate »**

**Etape 2 : L'étudiant·e arrive sur la rubrique « je sélectionne ma candidature ». Si le profil est bien complété sur MonMaster, il est possible de candidater.**  4 choix sont offerts :

- Parcours PDI FHESS
- Parcours PDI ENS PSL
- Parcours QESS EHESS
- Parcours QESS ENS PSL

\* Les candidatures à PSL sont uniquement en M1 comme pour toutes les formations de la plateforme MonMaster.

**1/ choisir le parcours,** en consultant le site internet du master [https://master](https://master-sciences-sociales.ens.psl.eu/)[sciences-sociales.ens.psl.eu/](https://master-sciences-sociales.ens.psl.eu/)

- **Les dossiers de candidature ne sont pas identiques.**
- **La lettre de motivation doit être adaptée pour chaque parcours.**

### **3/ sélectionner les candidatures correspondant au parcours choisi.**

*Le décompte de ces candidatures s'effectuant par mention de master, le fait de se porter candidat auprès de chaque établissement ne comptera que pour une seule candidature.* 

*Les candidats sont invités à postuler dans les deux établissements pour faciliter leur répartition des inscriptions administratives entre les 2 établissements, au regard des capacités d'accueil de chacun. Un candidat qui ne postulerait que dans un seul établissement limite ses chances d'être admis dans la mention.*

 **Nous vous conseillons de sélectionner les deux candidatures dans le parcours de votre choix.**

Le dossier de candidature est identique et pourrait être automatiquement complété.

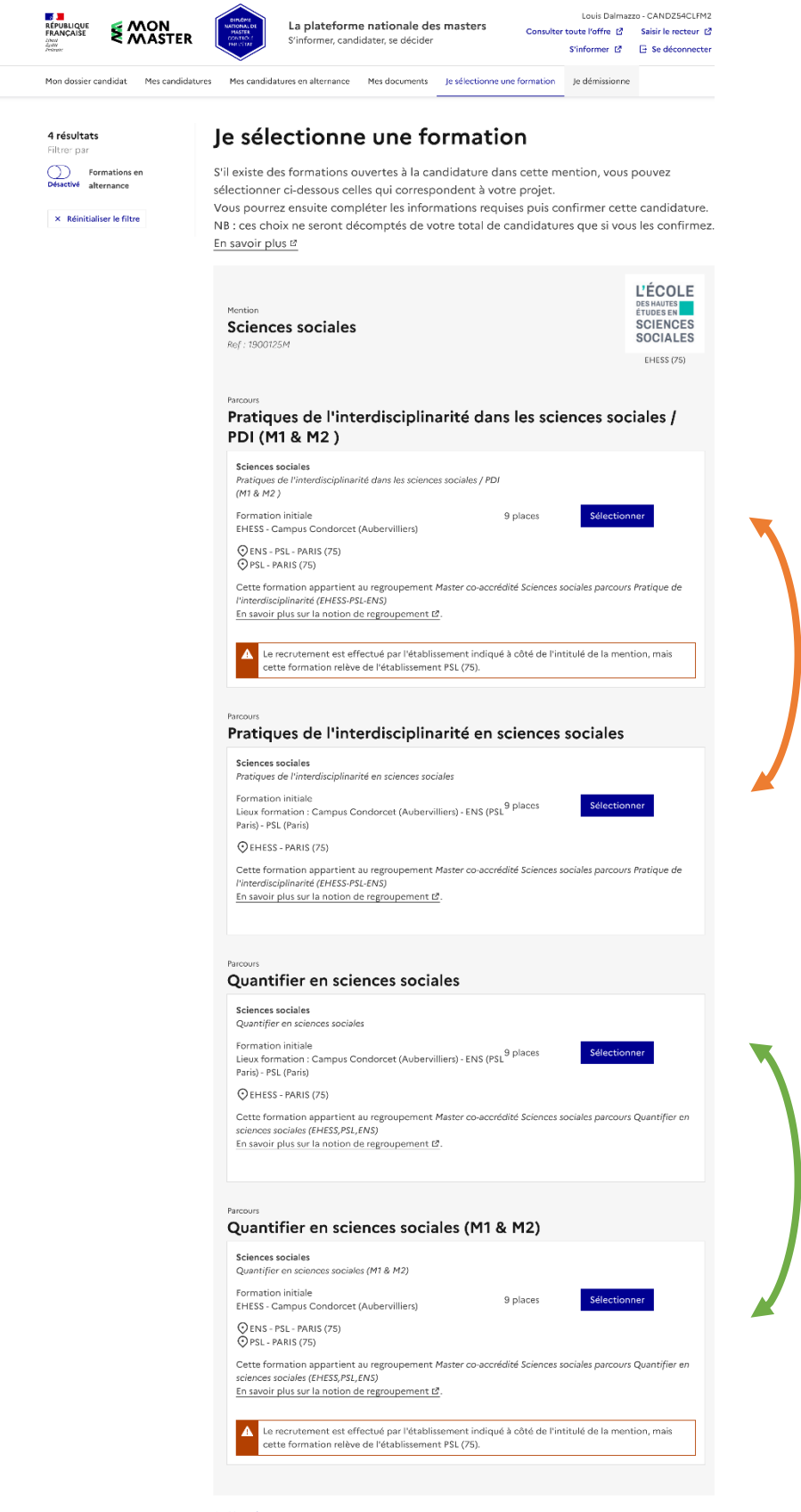

+ Haut de page